## **Tier bei TASSO vermisst melden**

*Schnell und einfach über das TASSO-Nutzerkonto*

Melden Sie sich mit Ihrer E-Mail-Adresse und Ihrem Passwort in Ihrem persönlichen Nutzerkonto auf unserer Webseite an [Login: TASSO-Nutzerkonto](https://identity.tasso.net/Account/Login). **<sup>1</sup>**

Bitte beachten Sie: Das TASSO-Nutzerkonto muss separat erstellt werden. Das heißt, das Nutzerkonto wird i nicht automatisch mit der Registrierung Ihres Tieres erstellt und die Daten, die Sie bei der Tierregistrierung angegeben haben, sind nicht Ihre Login-Daten. Weitere Informationen finden Sie hier: [TASSO-Nutzerkonto](https://www.tasso.net/Tierregister/Ueber-MeinTASSO)

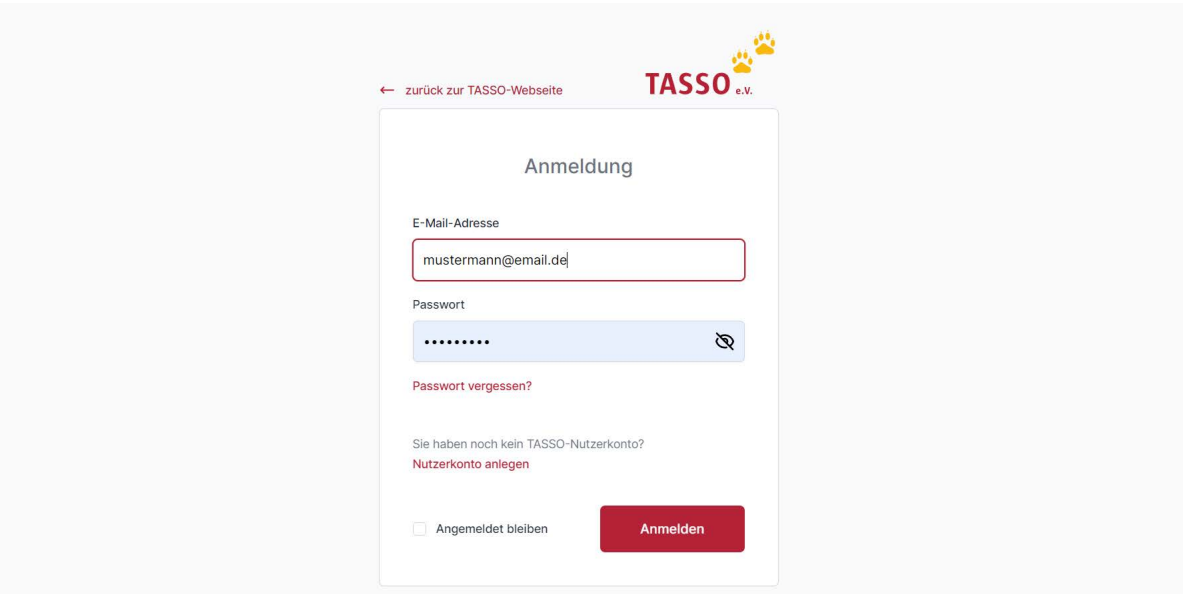

Wählen Sie in der Übersicht im Nutzerkonto unter "Tierdaten" Ihr Tier aus, dass Sie vermisst melden möchten. Klicken Sie dafür auf "Weiter". **2**

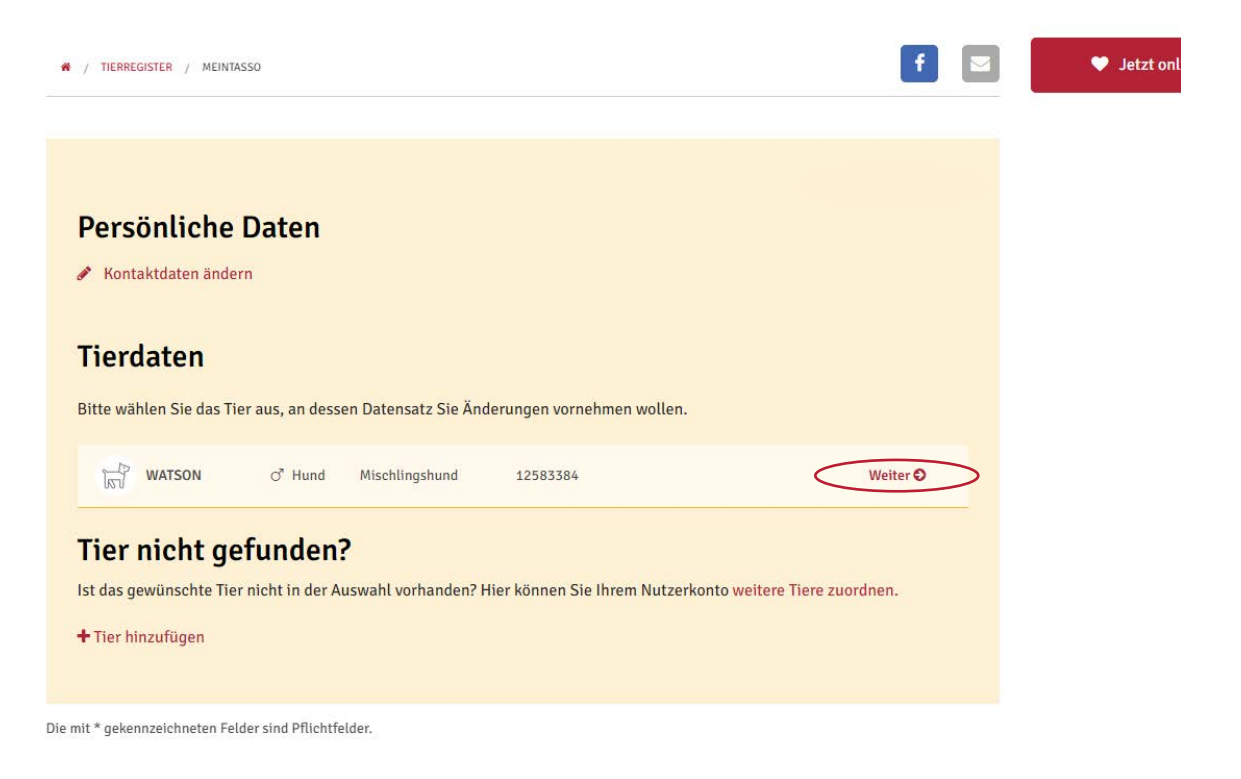

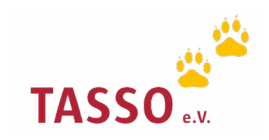

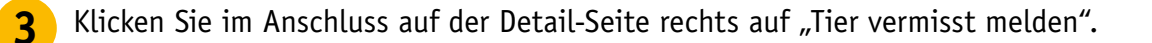

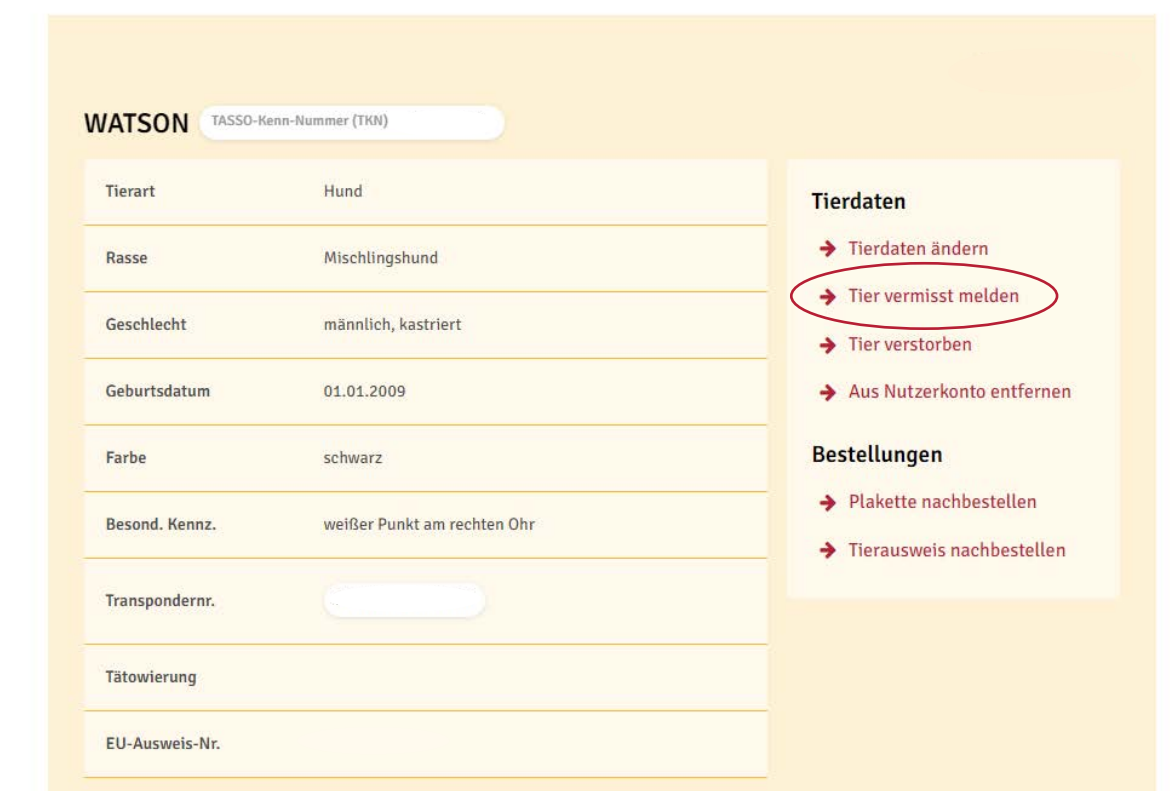

Überprüfen Sie Ihre hinterlegte E-Mail-Adresse und geben Sie eine Telefonnummer an, unter **4** der unsere Kolleg:innen Sie bei einem Fund oder einer Sichtung Ihres Tieres erreichen können. Geben Sie zudem weitere Informationen zum Verlustdatum und zum Verlustort an. Bestätigen Sie Ihre Eingaben, indem Sie auf "Weiter" klicken.

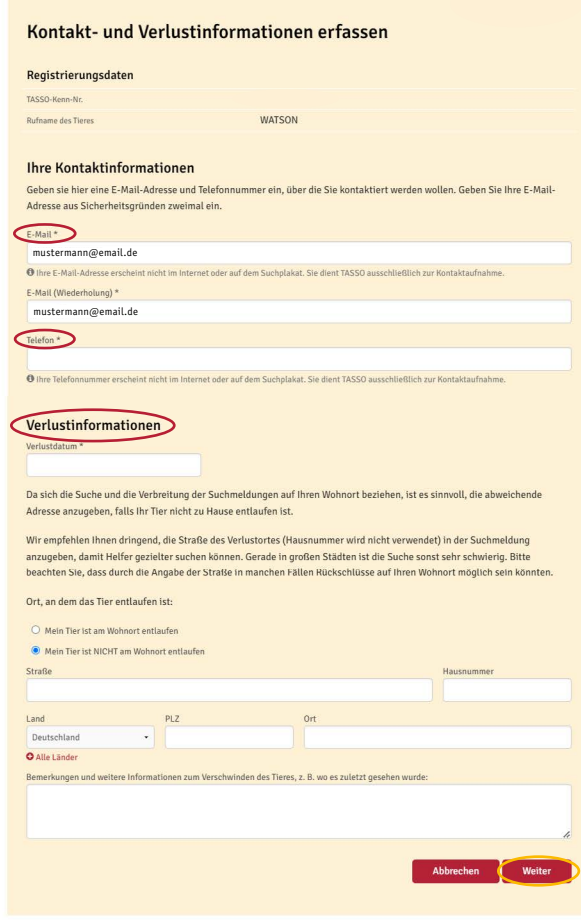

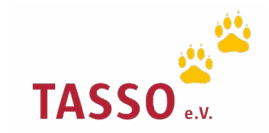

Laden Sie ein hochauflösendes Foto Ihres vermissten Tieres hoch, auf dem idealerweise die **5** besonderen Merkmale Ihres Tieres gut erkennbar sind. Klicken Sie dazu auf "Bild auswählen" und anschließend auf "Weiter".

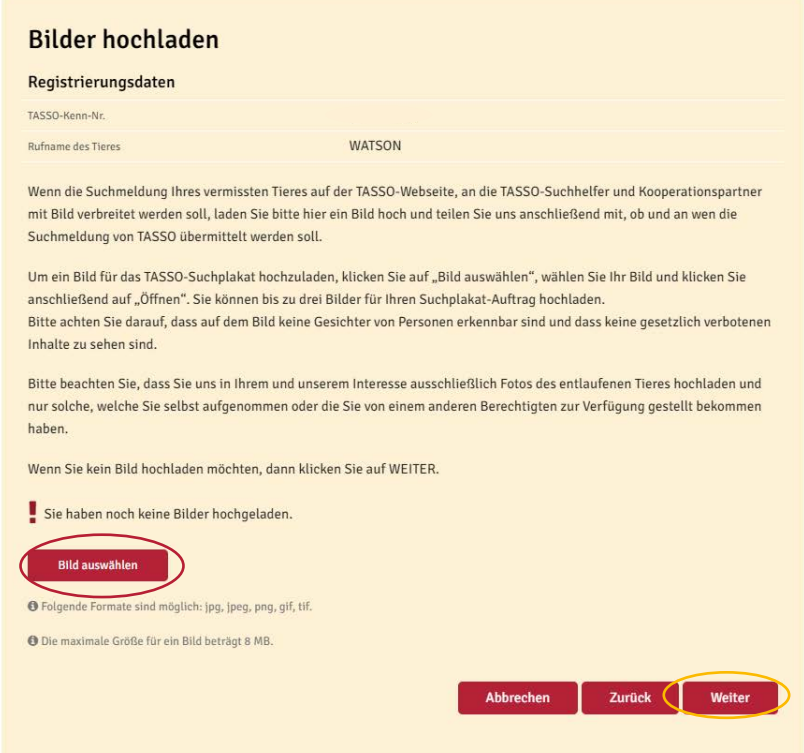

Geben Sie nun die verschiedenen Optionen an, die Sie für Ihre TASSO-Suchmeldung bevorzugen, indem Sie auf die entsprechenden Kästchen klicken. Bestätigen Sie Ihre Auswahl mit "Weiter". **6**

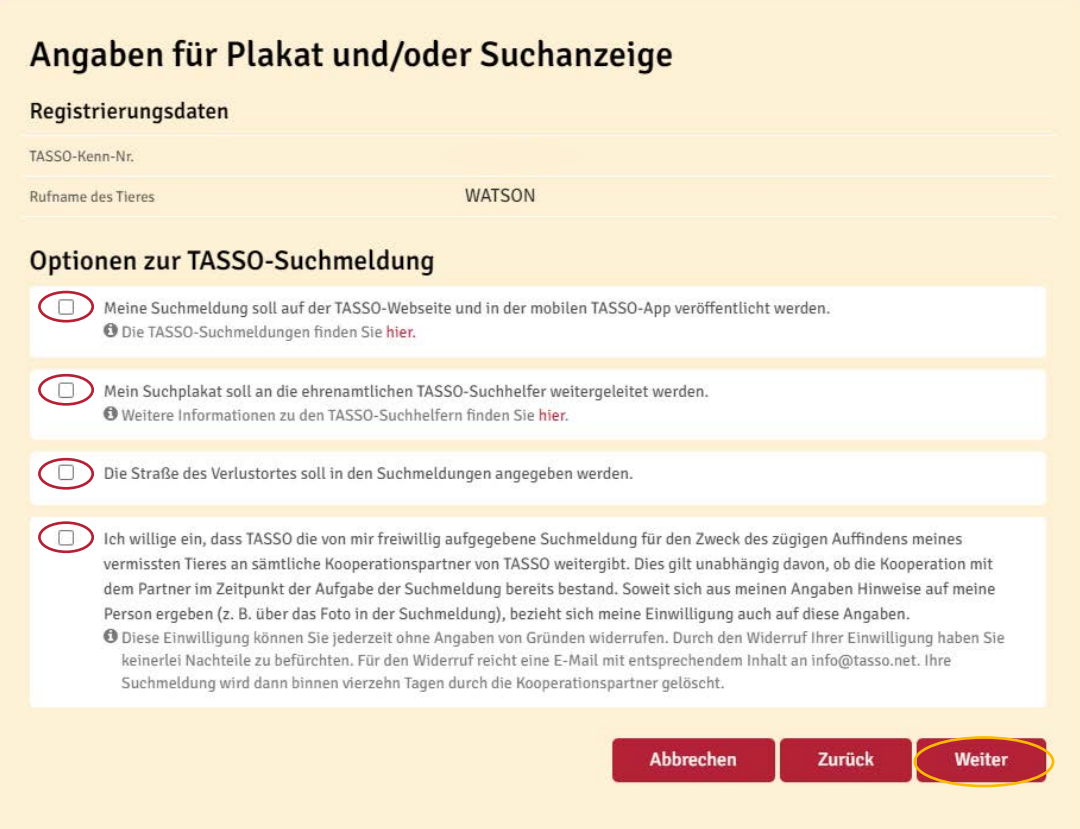

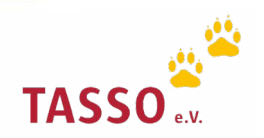

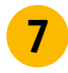

Überprüfen Sie die Zusammenfassung Ihrer TASSO-Suchmeldung noch einmal, bestätigen Sie die Datenschutzerklärung und klicken Sie auf "Absenden".

## Zusammenfassung

Auf dieser Seite finden Sie eine Zusammenfassung der angegebenen Daten und Informationen.

Ihre personenbezogenen Daten erscheinen weder auf einer Suchmeldung noch werden Sie an die TASSO-Suchhelfer und Kooperationspartner übermittelt. Die Rückvermittlung findet ausschließlich über TASSO statt. TASSO rät dringend davon ab, personenbezogene Daten auf den Suchmeldungen oder auf dem TASSO-Suchplakat zu veröffentlichen. Ob Ihre Daten bei einer Fundmeldung an den Finder weitergegeben werden dürfen, haben Sie uns bereits bei der Registrierung Ihres Tieres mitgeteilt. Änderungen hierzu können Sie gerne jederzeit entweder an info@tasso.net schicken oder Sie rufen unsere TASSO-Notrufzentrale +49 (0) 61 90 / 93 73 00 an.

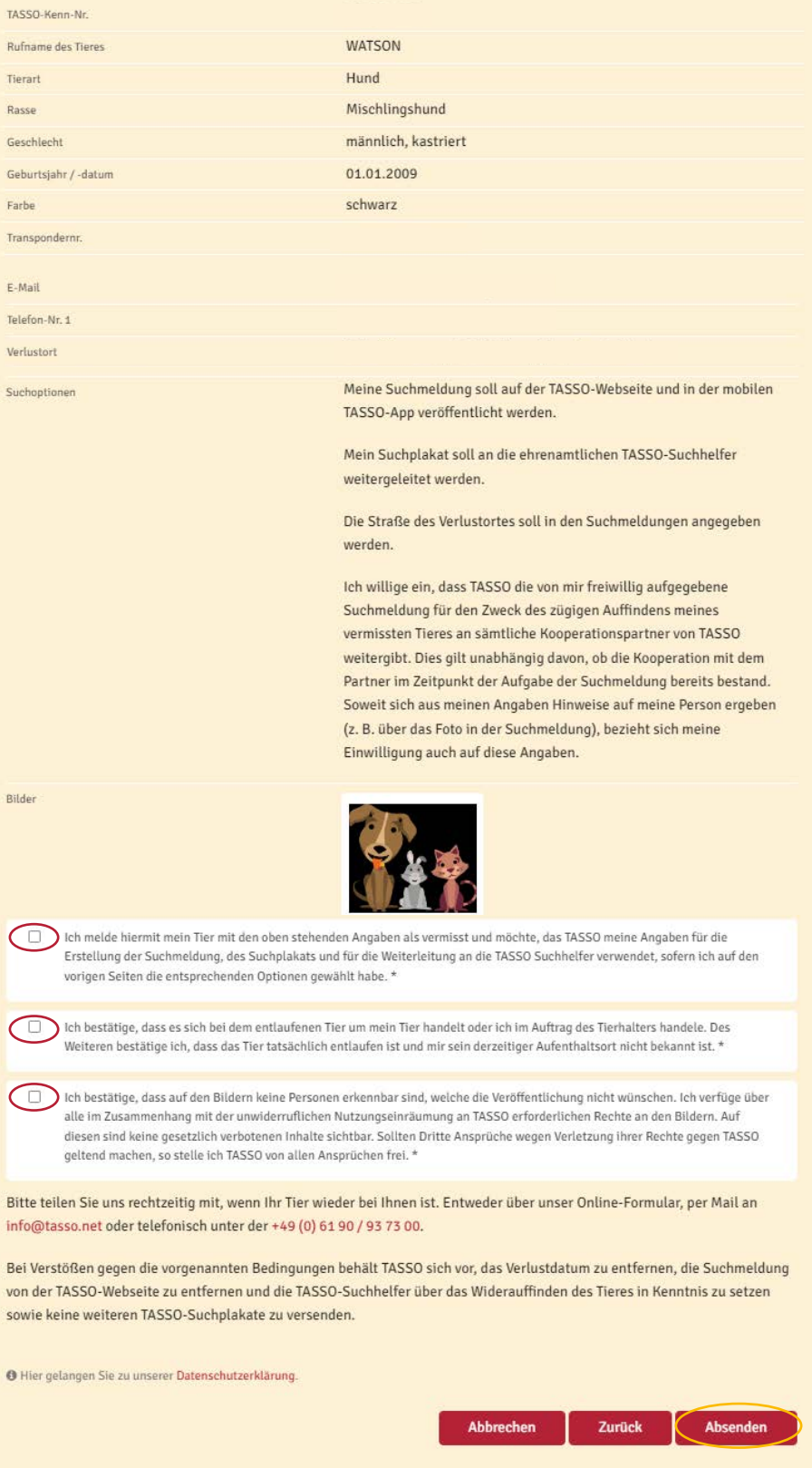

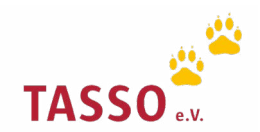

Nach dem Absenden des Online-Formulars erhalten Sie die TASSO-Suchmeldung Ihrer Tieres per **8** E-Mail. Diese wird, falls von Ihnen gewünscht, auf unserer Webseite und in der TASSO-App: Tipp-Tapp veröffentlicht sowie an unsere TASSO-Suchhelfer weitergeleitet.

i Prüfen Sie bitte auch den Spam-Ordner in Ihrem E-Mail-Programm.

Sollte Ihr Tier bei TASSO als Fund oder Sichtung gemeldet werden, kontaktieren unsere Kolleg:innen Sie schnellstmöglich. Speichern Sie dazu die Telefonnummer der TASSO-Notrufzentrale **+496190/937300** in Ihrem Smartphone ab, damit Sie sofort erkennen können, wenn Sie TASSO anruft.

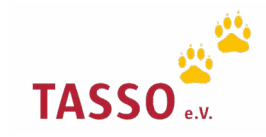